## **Creating a Single Sign-On Login Account in PowerSchool**

Single Sign-On enables you to create one login account to access information about your students without having to use a separate login and password for each student.

In order to create an account, you must use the Access ID and Password provided by the school. You will also need the Access ID and password for each student you want to associate to your parent account.

## **How to Create a Parent Account**

1. Open your web browser to http://www.wallenpaupack.org, click on the "Login" link, and select "PowerSchool for Parents/Students" from the pop-up menu. The Parent Sign In page appears.

2. Click "Create Account". The Create Parent Account page appears.

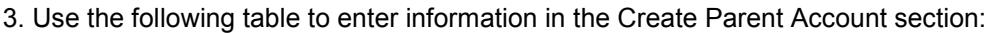

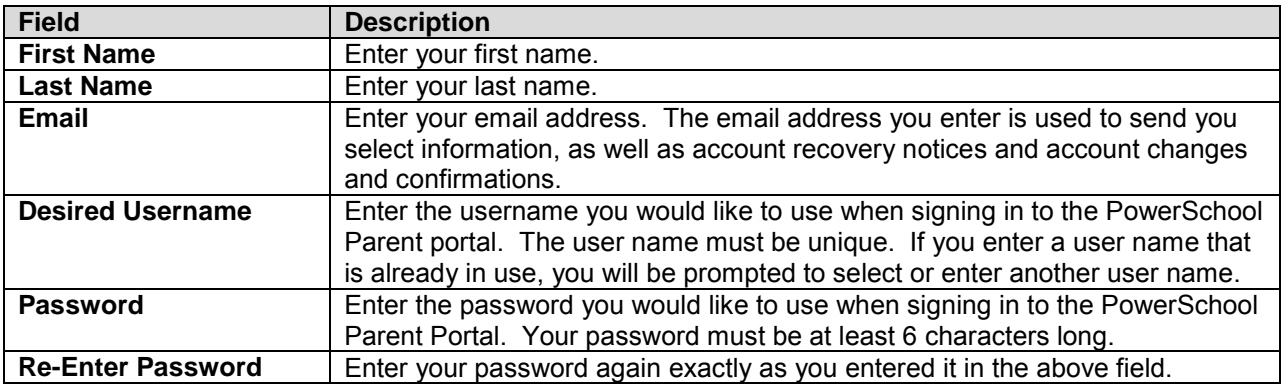

4. Use the following table to enter information in the Link Students to Account section:

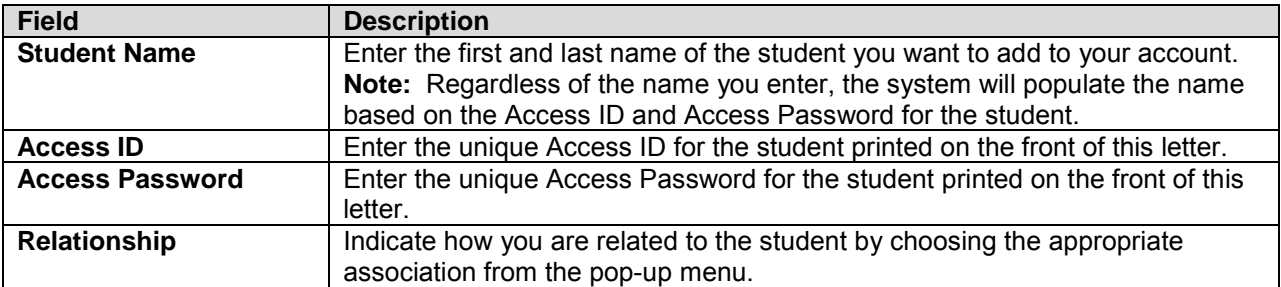

5. Click "**Enter**". The Parent Sign In page appears. You may now use the Username and Password you created to access your student's records each time you use the portal.

For more information, please go to http://www.wallenpaupack.org, click on "PowerSchool" in the left side menu, then click on the "Parent Portal User Guide" link.